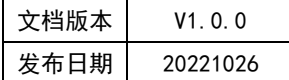

## APT32F110x 基于 CSI 库 CRC 应用指南

# **HPT**

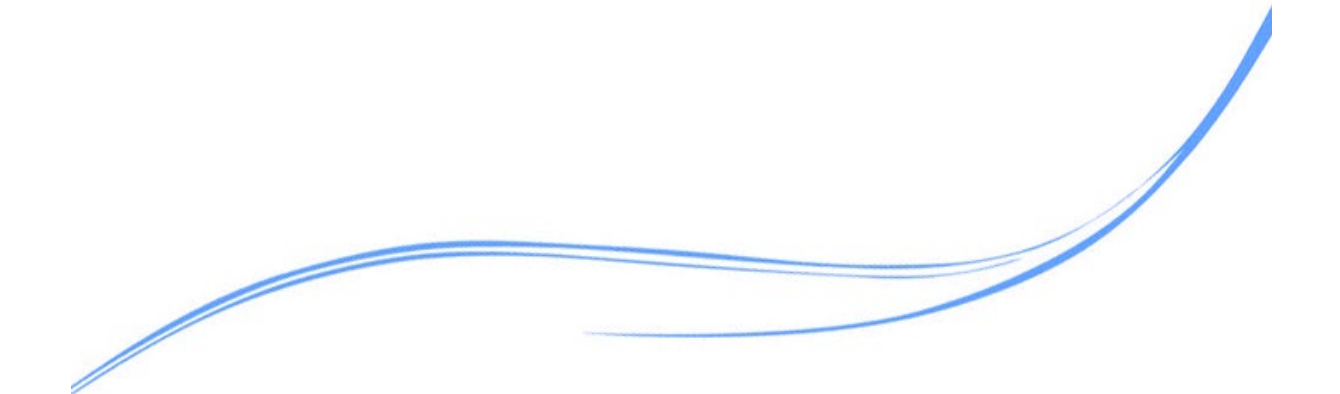

## 目录

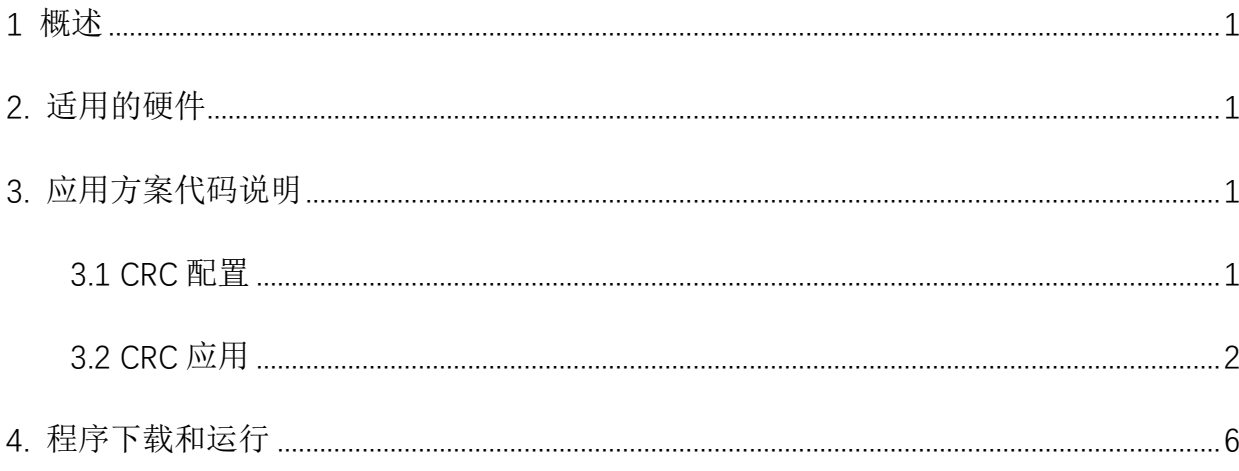

## <span id="page-2-0"></span>**1** 概述

本文介绍了在APT32F110x中使用CRC的应用范例。

## <span id="page-2-1"></span>**2.** 适用的硬件

该例程使用于 APT32F110x 系列学习板

### <span id="page-2-2"></span>**3.** 应用方案代码说明

#### <span id="page-2-3"></span>3.1 CRC 配置

基于 APT32F110x 完整的库文件系统,可以对 CRC 进行配置。

#### 概述:

该模块是用来纠错的 CRC 引擎, 支持常用的 CRC。CRC 模块的使用, 只需要将数据写入 CRC\_SEED和CRC\_DATAIN寄存器中,并且在下一个指令读取CRC\_DATAOUT寄存器即可。 CRC\_CR 寄存器用来配置 CRC 引擎。在 CRC 模块工作前, 必须使能 CRC\_CEDR 寄存器中 的时钟使能 CKEN 位。

#### 功能框图:

1

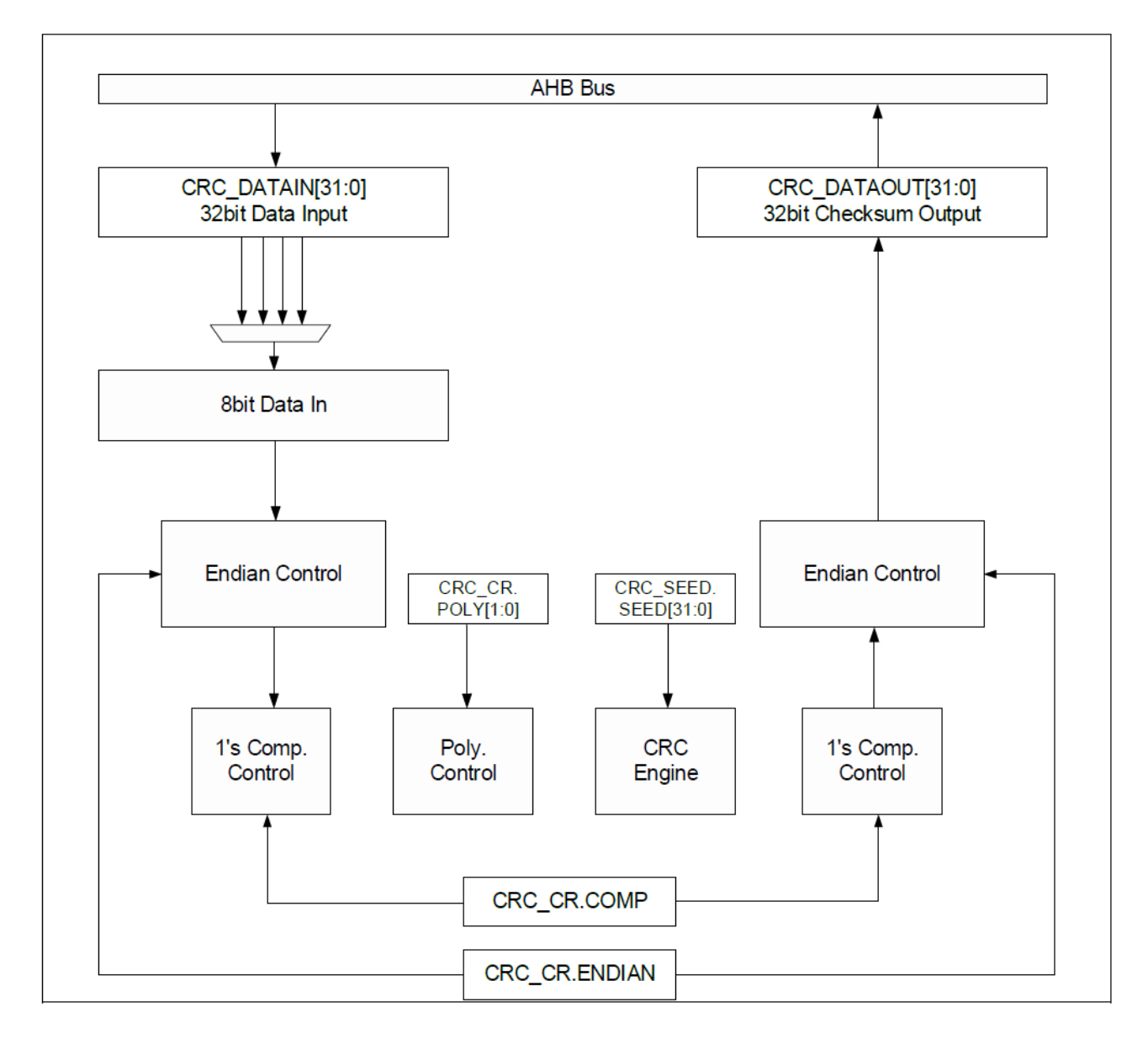

图 3.1.2 CRC 模块框图

### <span id="page-3-0"></span>3.2 CRC 应用

将数组 byTransData 中的数据进行各种模式的 CRC 计算,并判断计算结果。CRC 的计算 结果可参考网址 [http://www.ip33.com/crc.html](http://www.ip33.com/crc.html%E3%80%82(%E5%8F%AF%E5%9C%A8user_demo.c)。(可在 user\_demo.c 文件中的 crc\_demo()进行 配置)

 *uint8\_t byTransData[] = {0x4, 0x3, 0x2, 0x1, 0x8, 0x44, 0x33, 0x22, 0x11, 0x44, 0x33, 0x22, 0x11, 0x44, 0x33, 0x22, 0x11} ; //*需要 *CRC* 计算的数据 *csi\_error\_t crc\_demo(void) { volatile uint32\_t temp1 = 0;*

```
csi_error_t iRet = CSI_OK;
    csi_crc_init(); //CRC 模块初始化
    temp1 = csi_crc32_be(0xffffffff, byTransData, 3); //进行 CRC-32 模式计算,种子值 0xffffffff,byTransData 数组前 3 个数据,数据长度 3 个字节
    if (temp1 != 0xcb6faba1) //判断计算结果并串口打印信息
    {
         iRet = CSI_ERROR;
         my_printf("CRC-32 calculation error\n");
    }
    else
    {
         my_printf("CRC-32 calculation is correct.\n");
    }
    temp1 = csi_crc16_ccitt(0x00, byTransData, 16); //进行 CRC-16/CCITT 模式计算,种子值 0x00,byTransData 数组前 16 个数据,数据长度 16 个字
节
    if (temp1 != 0x1C40) ///判断计算结果并串口打印信息
    {
         iRet = CSI_ERROR;
         my_printf("CRC-16/CCITT calculation error\n");
    }
    else
    {
         my_printf("CRC-16/CCITT calculation is correct.\n");
    }
    temp1 = csi_crc16(0x00, byTransData, 5); <br>
//进行  CRC-16  模式计算, 种子值 0x00,byTransData 数组前 5 个数据, 数据长度 5 个字节
    if (temp1 != 0x1250) //判断计算结果并串口打印信息
    {
         iRet = CSI_ERROR;
         my_printf("CRC-16 calculation error\n");
    }
    else
    {
         my_printf("CRC-16 calculation is correct.\n");
    }
    temp1 = csi_crc16_itu(0x00, byTransData, 3); //进行 CRC-16 XMODEM 模式计算,种子值 0x00,byTransData 数组前 3 个数据,数据长度 3 个
字节
    if (temp1 != 0xa9d1) ///判断计算结果并串口打印信息
```
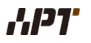

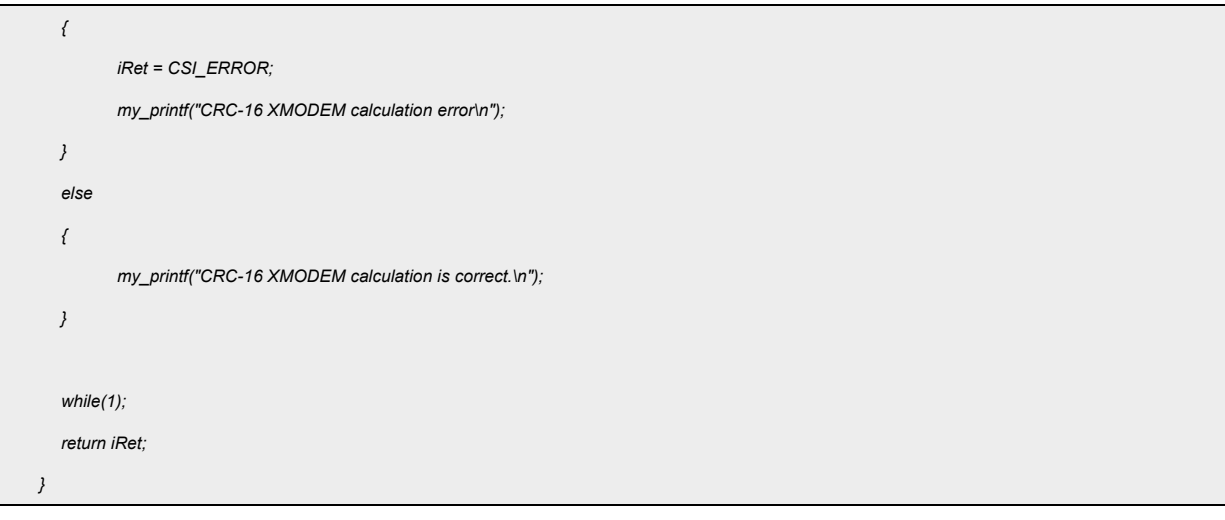

#### 代码说明:

- 1. **csi\_crc\_init(): -----** CRC 模块初始化
- 2. **csi\_crc32\_be(): -----** CRC-32 转换函数
- 3. **csi\_crc16\_ccitt(): -----** CRC-16/CCITT 转换函数
- 4. **csi\_crc16(): -----** CRC-16 转换函数
- 5. **csi\_crc16\_itu(): -----** CRC-16 XMODEM 转换函数

#### 函数参数说明:

**1. csi\_crc32\_be(uint32\_t wCrcSeed, uint8\_t\* pbyData, uint32\_t wSize);**

**wCrcSeed:** CRC 计算种子值

**pbyData:** 需要计算的数据地址

**wSize:** 需要计算数据的长度

2. **csi\_crc16\_ccitt( uint16\_t hwCrcSeed, uint8\_t \*pbyData, uint32\_t wSize);**

**hwCrcSeed:** CRC 计算种子值

**pbyData:** 需要计算的数据地址

**wSize:** 需要计算数据的长度

**3. csi\_crc16(uint16\_t hwCrcSeed, uint8\_t\* pbyData, uint32\_t wSize);**

函数参数参考 csi\_crc16\_ccitt()函数。

**4. csi\_crc16\_itu(uint16\_t hwCrcSeed, uint8\_t\* pbyData, uint32\_t wSize);**

函数参数参考 csi\_crc16\_ccitt()函数。

验证:

此处以 CRC-32 转换为例子验证。

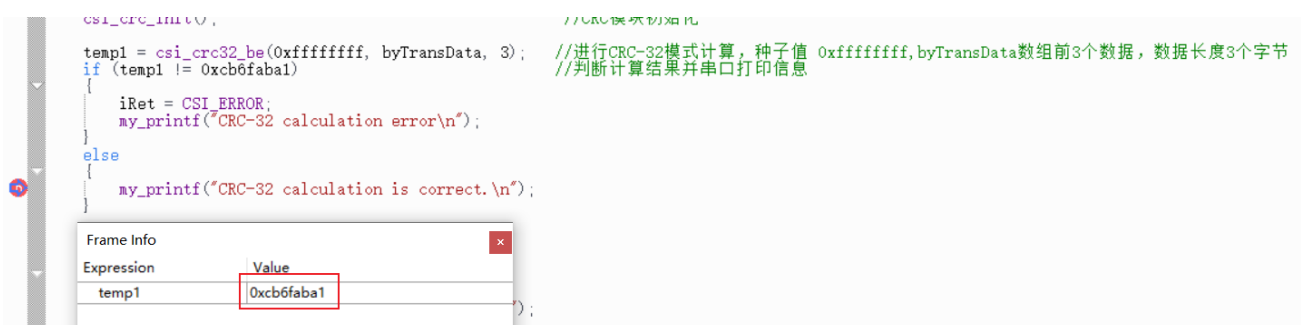

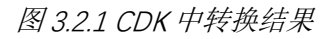

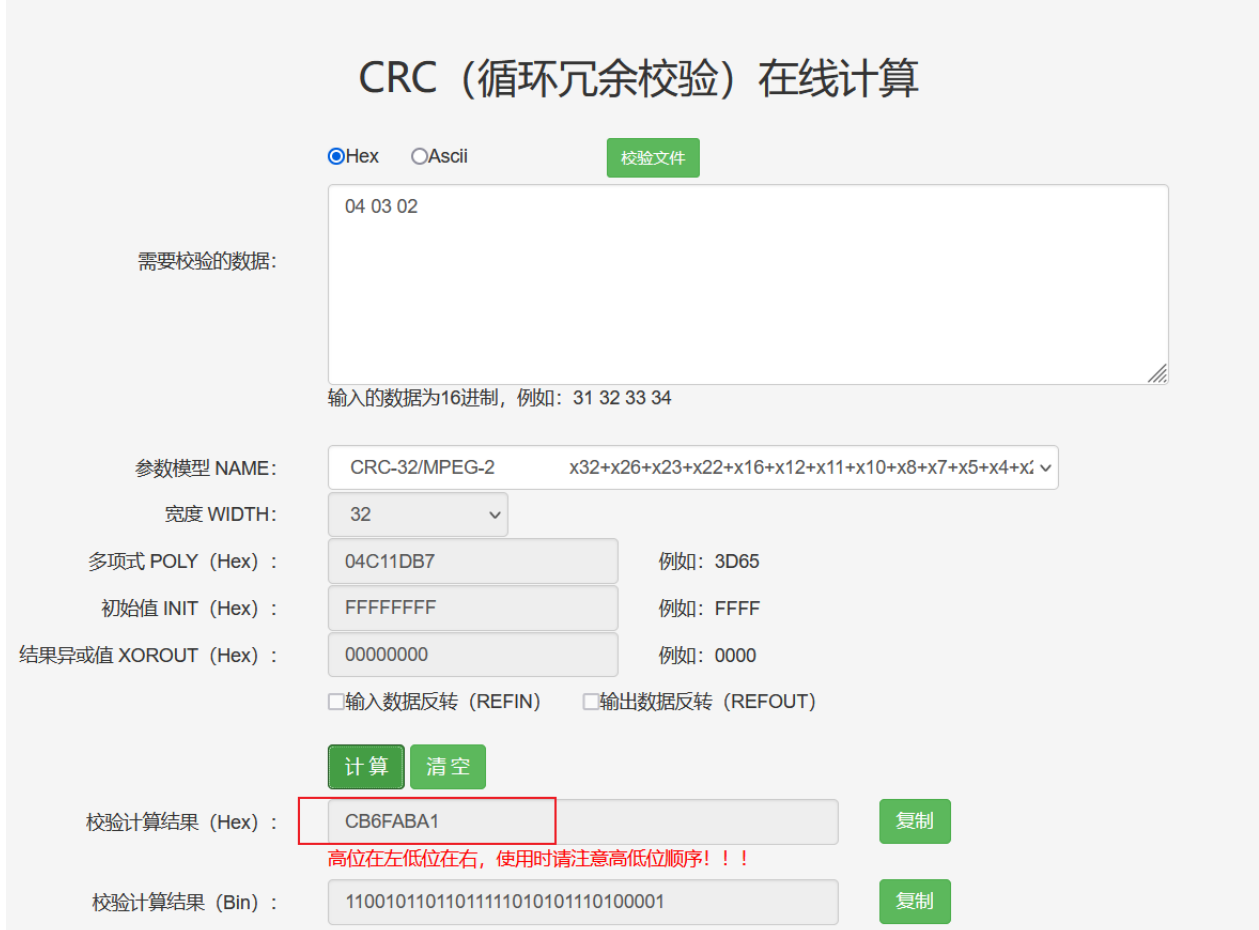

图 3.2.2 在线网页转换结果

## <span id="page-7-0"></span>**4.** 程序下载和运行

- 1.将目标板与仿真器连接,分别为 VDD、SCLK、SWIO、GND
- 2. 程序编译后仿真运行
- 3. 运行代码,对照网页转换数据。